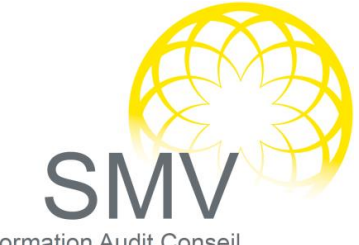

Formation Audit Conseil

**DUREE :** *2 jours*

**PUBLIC :** 

*Tout personnel*

**PREREQUIS :**  *Être initié à l'utilisation d'un ordinateur*

**OBJECTIFS PEDAGOGIQUES :** 

*A l'issue de la formation, le stagiaire sera capable : Apprendre à créer des documents et à utiliser les fonctions de mise en forme*

*Maîtriser la mise en page et l'impression Comprendre comment utiliser les outils de correction automatique*

#### **MOYENS PEDAGOGIQUES :**

*Utilisation de la vidéo projection directe pour illustrer le cours, les commandes sont présentées en direct à l'écran. nombreux exercices Moyens humains : Formateur expert dans le domaine*

#### **NOTRE PLUS SMV ACADEMY :**

*Notre formateur vous accompagne avant, pendant et après la formation*

# INFORMATIQUE - BUREAUTIQUE

## WORD – NIVEAU 1

## $\Omega$  WORD LES BASES

- Régler les options Word
- Paramétrer le ruban, barre d'accès rapide
- Créer un nouveau document
- ▶ Sauvegarder
- ▶ Un nouveau document
- ▶ Un document existant
- Ouvrir et fermer un document

#### $P$  PREPARER SON DOCUMENT

- Régler l'orientation des pages
	- Régler les marges

### $\heartsuit$  METTRE EN FORME UN DOCUMENT

- Les mots, les lignes, les paragraphes
- Les polices et leurs attributs : gras, souligné, italique, couleur
- Alignement du texte
- Interlignes, espacements, retraits
- $\blacktriangleright$  Les tabulations
- Insérer des points de suite
- Créer des listes à puces, des listes numérotées
- Utiliser, modifier, créer des styles

### $\heartsuit$  MODIFIER UN DOCUMENT

- Supprimer, déplacer, recopier du texte
- Rechercher, remplacer, atteindre
- Corriger un texte : vérifier l'orthographe, chercher des synonymes

#### $D$  LES TABLEAUX

- Créer et positionner un tableau
- Ajouter, supprimer des lignes ou des colonnes
- Appliquer un style de tableau
- Les bordures, les trames

#### $O$  INSERER DES ILLUSTRATIONS

- Insérer une image, un clipart
- Créer un objet Word Art, un diagramme SmartArt

#### $\heartsuit$  MISE EN PAGE ET IMPRESSION

- Définir les sauts de pages
- Numéroter les pages
- Ajouter une page de garde
- Prévisualiser avant d'imprimer
- Imprimer son texte
	- Evaluation de fin de formation

*V2. 10/6/2022*